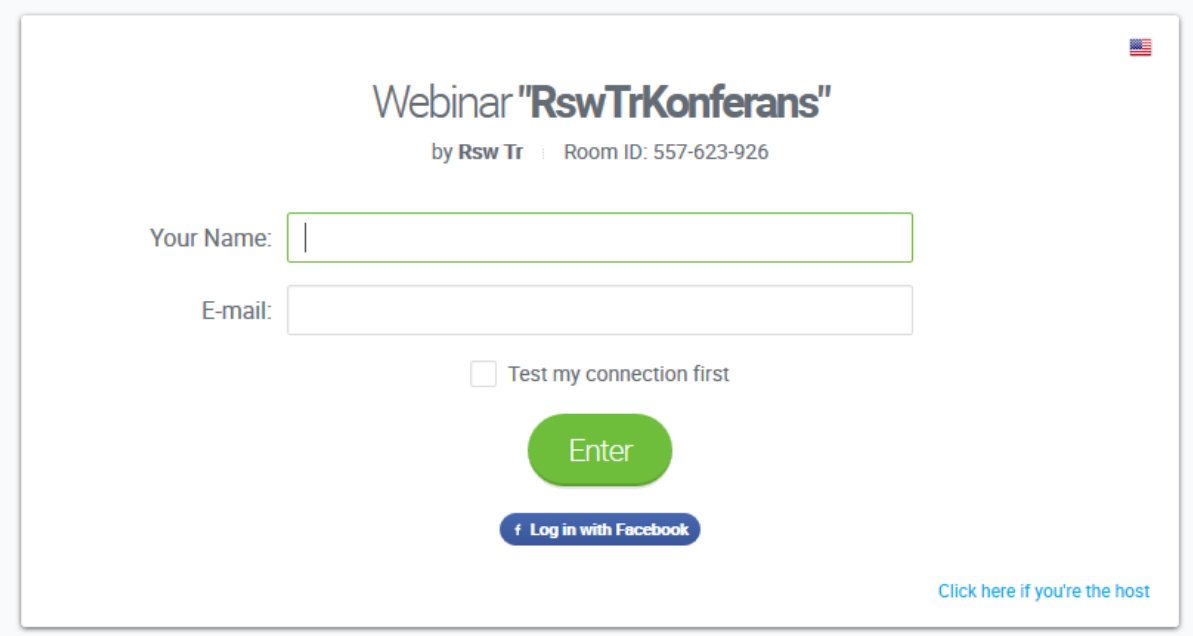

Gelen ekranda YOUR NAME yazan yere isminizi

E-mail yazan yere e-posta adresinizi yazınız.

Enter Butonuna tıklayınız.

Sayfanın yüklenmesini bekleyiniz...

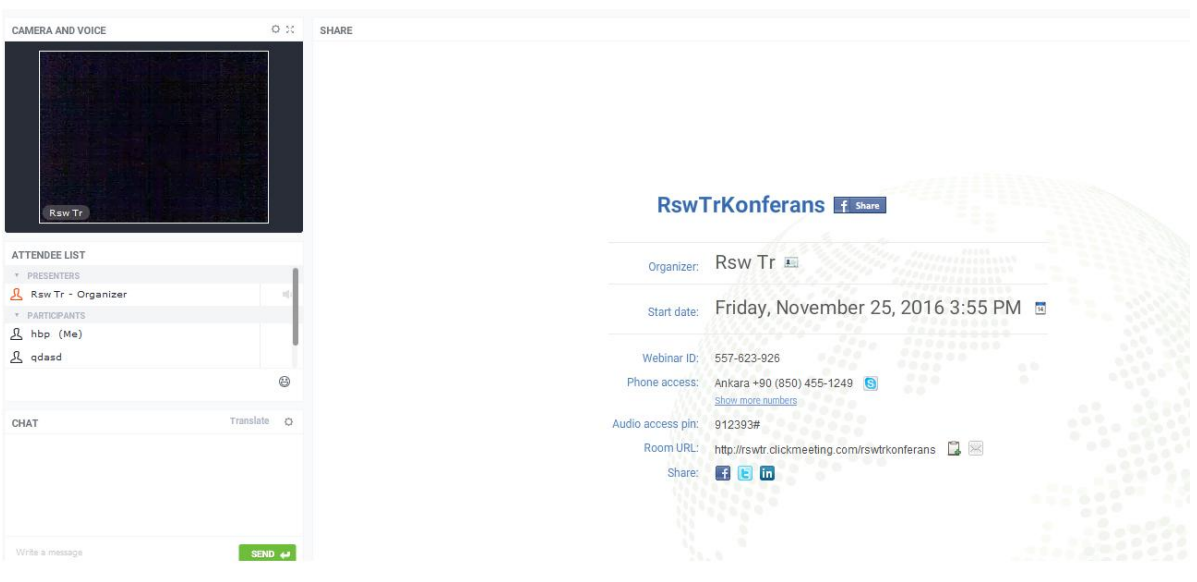

Konferans ekranı fotoğraftaki gibidir.

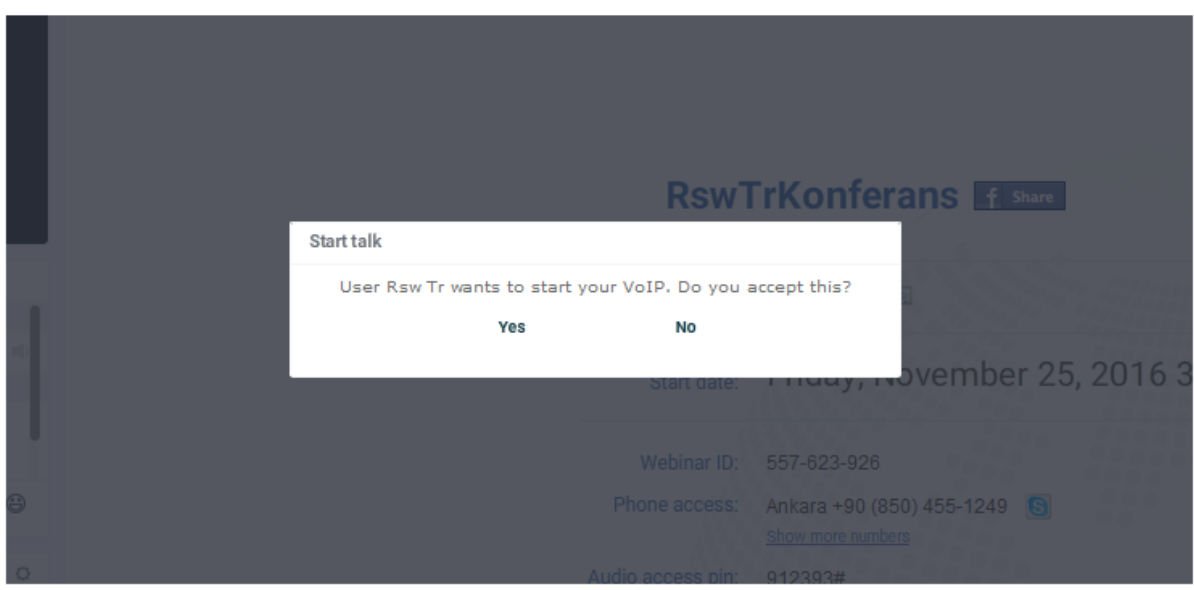

Konferans sırasında konuşmaya katılmak için gelen uyarıya Yes demelisiniz.

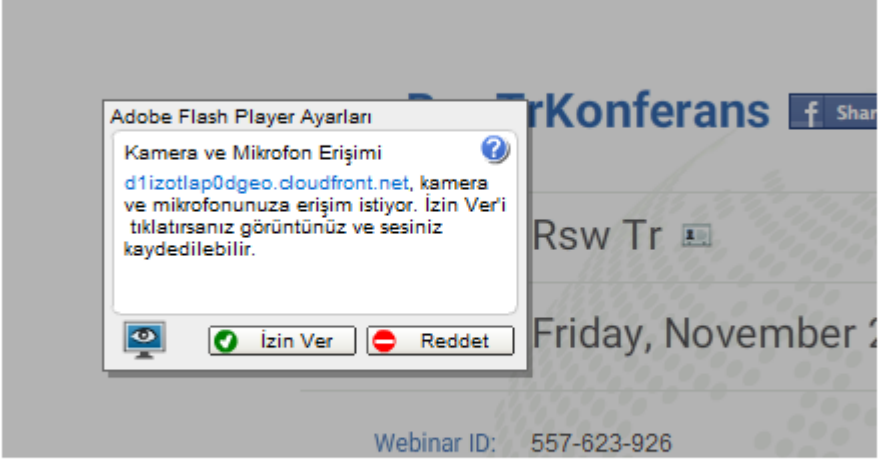

Ardından gelen uyarıya *İzin Ver demelisiniz*.

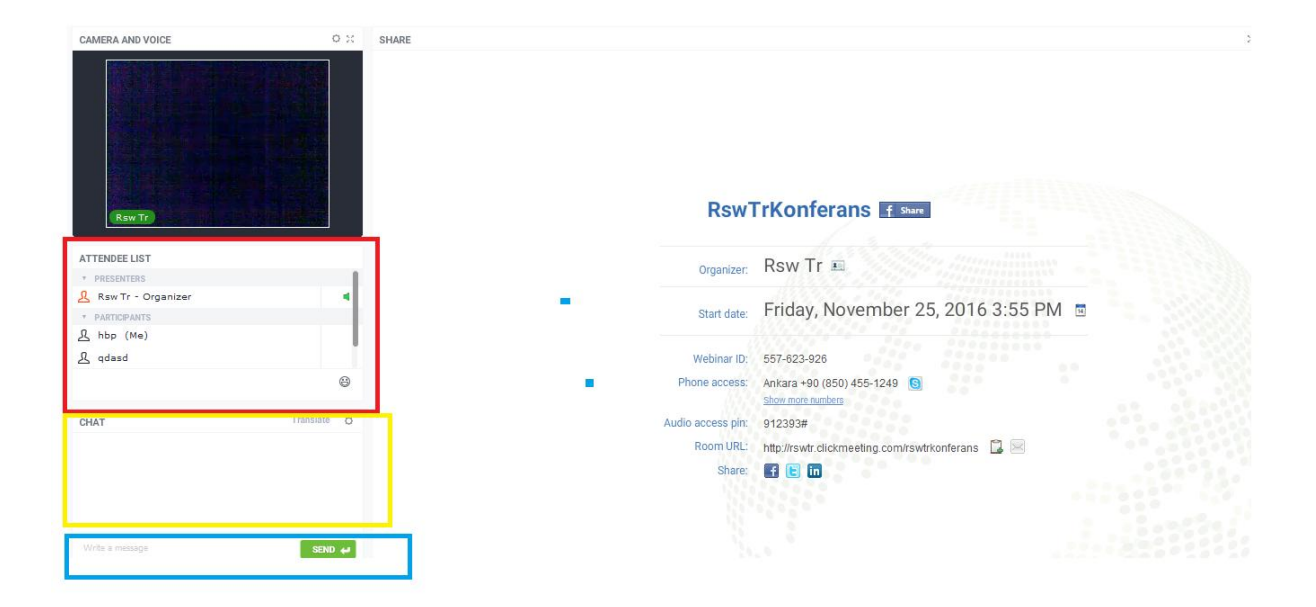

Konferans salonunda kırmızı bölümde katımcıları sarı bölümde ise sohbet bölümünü görebilirsiniz. Mavi bölümde ise mesaj gönderebilirsiniz